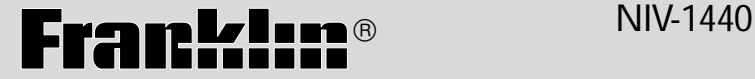

# HOLY BIBLE NEW INTERNATIONAL VERSION

# **USER'S GUIDE**

**BOOKMAN® II**

READ THIS LICENSE AGREEMENT BEFORE USING ANY BOOKMAN® PRODUCT.

YOUR USE OF THE BOOKMAN PRODUCT DEEMS THAT YOU ACCEPT THE TERMS OF THIS LICENSE. IF YOU DO NOT AGREE WITH THESE TERMS, YOU MAY RETURN THIS PACKAGE WITH PURCHASE RECEIPT TO THE DEALER FROM WHICH YOU PURCHASED THE BOOKMAN PRODUCT AND YOUR PURCHASE PRICE WILL BE REFUNDED. BOOK-MAN PRODUCT means the software product and documentation found in this package and FRANKLIN means Franklin Electronic Publishers, Inc.

#### LIMITED USE LICENSE

All rights in the BOOKMAN PRODUCT remain the property of FRANKLIN. Through your purchase, FRANKLIN grants you a personal and nonexclusive license to use the BOOKMAN PRODUCT on a single FRANKLIN BOOKMAN at a time. You may not make any copies of the BOOKMAN PRODUCT or of the data stored therein, whether in electronic or print format. Such copying would be in violation of applicable copyright laws. Further, you may not modify, adapt, disassemble, decompile, translate, create derivative works of, or in any way reverse engineer the BOOKMAN PRODUCT. You may not export or reexport, directly or indirectly, the BOOKMAN PRODUCT without compliance with appropriate governmental regulations. The BOOKMAN PRODUCT contains Franklin's confidential and proprietary information which you agree to take adequate steps to protect from unauthorized disclosure or use. This license is effective until terminated. This license terminates immediately without notice from FRANKLIN if you fail to comply with any provision of this license.

# **Contents**

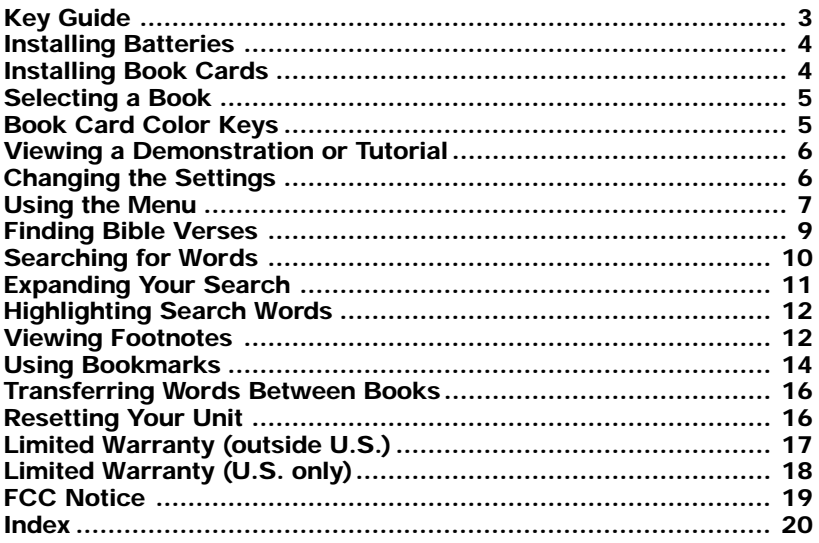

# **Introduction**

Welcome to the world of Franklin. This Franklin model is a powerful, portable electronic Bible, with a slot in the back for a book card. With the New International Version Holy Bible, you can:

- find any book, chapter or verse using the Reference search screen;
- type a keyword to quickly find favorite passages;
- use Franklin's MatchMaker function to help you find completions to words;
- expand your keyword search to include inflections, synonyms and related words:
- let state-of-the-art spell correction help you find the word you're looking for:
- locate chapters quickly using the Index ;
- read a daily Devotional chosen by Johnny Cash;
- learn a new verse each time you turn the unit on;
- find the meanings of archaic words via Franklin authored footnotes;
- mark up to 50 different passages with bookmarks.

To learn more about your electronic Bible, read this User's Guide.

# **Key Guide**

#### **Key Guide**

#### **Color Keys**

**MORE MARK**

**HELP MENU**

⊕

- Expands a search. Places a bookmark.
- Goes to the Word search screen. **SEARCH**
- Displays a footnote. **NOTE**

#### **Function Keys**

- Turns the unit on or off.
- Displays a help message.
- Displays the main menus.
- Enters a search request, selects an item, or begins a highlight in text. **ENTER**
- Goes to the Reference search screen. **CLEAR**
- In text, shows book, chapter and verse. **?**
- At a Search screen, types a ✳ to stand for one or more letters in a word. **\***
- Backs up, erases a letter, or turns off the highlight in text. **BACK**
- **CAP**
- Shifts to type capital letters and punctuation marks.
- Exits the book you were reading. **CARD**

#### **Direction Keys**

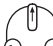

Move in the indicated direction.

At menus and text, pages down. At a search screen types a space. **SPACE**

#### **Combination Keys\***

 $\overline{f}$  **n**  $\overline{f}$ **CARD** Transfers a word(s) between books.

- $\overline{f}$  **f**  $\overline{f}$  +  $\overline{f}$ Pages up or down.
- $(\overline{cap} + f)$ **or or**
- At a menu, goes to the first or last item. In Bible text, goes to the start or end of the next or previous chapter.
- $\overline{(fn)}$  +  $\Theta$ Displays the next or previ-
- **or** ous verse.

\* Hold the first key while pressing the second.

Your unit is powered by two CR-2032 lithium, 3-volt batteries. Follow these easy instructions to install or replace them.

- **1. Turn your unit over.**
- **2. Lift the battery cover on the back of your unit by pushing on the catch.**
- **3. Install the batteries with the positive side facing up.**
- **4. Replace the battery cover.**

**Warning:** If the batteries wear-out completely, or if you take more than approximately a minute while changing the batteries, any information that was entered in this Bible or an installed book card will be erased. You should always keep written copies of your important information.

#### ➤ **Help is Always at Hand**

You can view a help message at any screen by pressing **HELP**. Use the direction keys to read the message. To exit help, press **BACK** 

- **1. Turn your unit off.**
- **2. Turn your unit over.**
- **3. Align the tabs on the book card with the notches in the slot.**

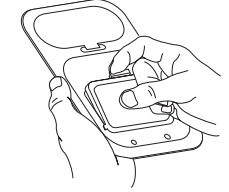

**4. Press the book card down until it snaps into place.**

#### ➤ **Removing Book Cards**

**Warning:** Never install or remove a book card while your unit is on. Any information that was entered in this Bible or an installed book card will be erased.

#### ➤ **About Screen Illustrations**

Some screen illustrations in this User's Guide may differ slightly from what you see on screen. This does not mean that your unit is malfunctioning.

Once a book card is installed in the unit you can select which book you want to use.

- **1. Turn your unit on.**
- **2. Press CARD .**

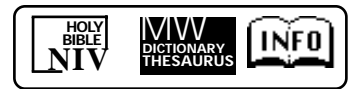

These are sample books.

**3. Press**  $\Theta$  **or**  $\Theta$  **to highlight your selection.**

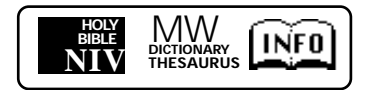

For information on available Franklin BOOKMAN products, select [INFO]

**4. Press ENTER to select it.**

#### ➤ **Opening Your Unit**

To open your unit, push the latch on the lid towards the back of the unit and lift up.

# **Book Card Color Keys**

The red, green, yellow, and blue keys on your unit change functions according to the book card you select. Their functions are labelled on individual cards.

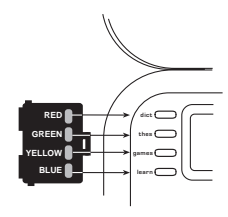

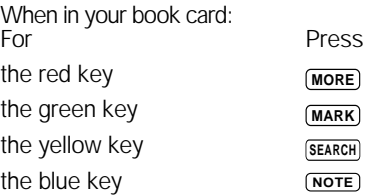

To learn how the color keys on your book card correspond to the function keys on your *unit*, press (fn) and wait a few seconds.

## **Changing the Settings Viewing a Demonstration or Tutorial**

You can view a demonstration or tutorial of this Bible any time you want.

- **1. Press MENU .**
- **2. Use the arrow keys to highlight Setup.**
- **3. Press ENTER to select** *Tutorial* **or use to highlight** *View Demo* **and press ENTER .**

To stop the demonstration or exit from the Tutorial press **CLEAR**.

When a book card is installed in your Franklin platform, select View Demo from the Setup menu to see the demonstration for that card.

#### ➤ **Learn-a-Verse**

Your Bible comes with a Learn-a-Verse feature. Each time you turn your Bible on, you can see a verse from either the Old or New Testament for you to read or memorize. If you wish to turn this feature on, press **MENU**. Highlight Setup, use  $\bigcap$  to highlight Learn-a-Verse on and press **ENTER** .

To turn the feature off, highlight Learna-Verse off and press **ENTER** .

When using this Bible, you can activate the Learn-a-Verse… feature, adjust the type size, the shutoff time, and the screen contrast. The shutoff time is how long your unit stays on if you forget to turn it off.

- **1. Press MENU .**
- **2. Use the arrow keys to highlight Setup and press <b>ENTER**.

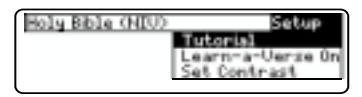

- **4. Use**  $\mathbb{R}$  **or**  $\mathbb{R}$  **to move the highlight** *to Set Contrast, Set Shutoff* **or** *Set Type Size***.**
- **5. Press ENTER .**
- **6. Use**  $\left[\right]$  **or**  $\left[\right]$  **to change the setting.**
- **7. Press ENTER to store your changes.**

Press (BACK) to exit without making a change.

Using the menu, you can select the Old or New Testament, search the Index for a particular chapter or read a daily Devotional verse.

#### **Reading the Bible**

**1. Press MENU .**

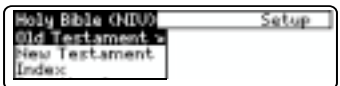

**2. Use**  $\mathbb{f}$  **or**  $\mathbb{Q}$  **to highlight the** *Old Testament* **or** *New Testament***, and press ENTER to select it. For example, select** *New Testament***.**

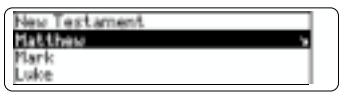

**3. Use**  $\cap$  **or**  $\cap$  **to highlight a book and press ENTER to select it. For example, select** *Romans***.**

Note: You can also type the name of a Book to highlight it.

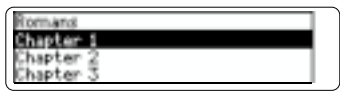

**4.** Use  $\cap$  or  $\cap$  to highlight a **Chapter, or type its number and press ENTER to select it.**

For example, to highlight Chapter 5, type 5.

To type numbers, hold <sub>fn</sub> and press q-p.

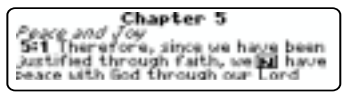

- **5.** Use  $\left[\right]$ ,  $\left(\overline{f}n\right) + \left[\right]$  or  $\overline{SPACE}$  to **scroll down.**
- **6.** Use  $\overline{(f_n)}$  +  $\rightarrow$  or  $\leftarrow$  to go to the **next or previous verse.**
- **7. Press CLEAR when done.**
- ➤ **Where in the Bible Am I?**

At any Bible verse, you can view its book, chapter, and verse number by pressing  $\overline{?}$ .

#### **Using the Index**

Index contains a list of popular chapters with their titles, arranged in the order that they appear in the Bible.

- **1. Press MENU**.
- **2. Use**  $\theta$  **or**  $\theta$  **to highlight** *Index* **and press ENTER to select it.**

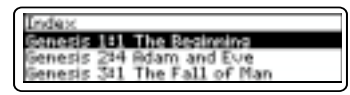

**3. Use**  $\mathbb{A}$  **or**  $\mathbb{A}$  **to highlight a selection, or type the name of the book, chapter and verse that you wish to view, and press ENTER to select it.**

For example, to highlight Isaiah 25:1, type isaiah251.

To type numbers, hold <sub>(in</sub>) and press q-p.

*to the LORD*<br>LORD, you are my God? I will exall you and praise your name. or in perfect faithfulness you have done marvelous things. things

**4. Press CLEAR when done.**

#### **Viewing Devotional Verses**

Devotional contains a list of inspirational verses selected by Johnny Cash.

- **1. Press MENU .**
- **2. Use to highlight** *Devotional* **and press ENTER to select it.**

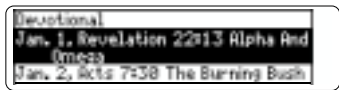

**3.** Use  $\cap$  or  $\cap$  to highlight a **selection, or type the name of the month (abbreviated) and the day whose selection you wish to view, and press ENTER to select it.**

For example, to see the Devotional verse for Oct. 7, you must type oct7. There is no need to type the period and space.

25:11 A word aptly spoken is like<br>apples of gold in settings of sil-25:12 Like an earring of gold or an<br>ornament of fine gold is a wise

**4. Press CLEAR when done.**

To go directly to a specific Bible verse, enter its book title, chapter number, and verse number.

If you enter only a book title and chapter number, you will go to the start of the chapter. If you enter only a book title, you will go to the start of that book.

#### **1. Press CLEAR .**

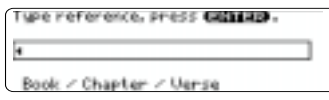

**2. Type a book title, chapter number, and verse number.**

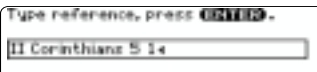

Book / Chapter / Verse

Note: Type the initial letters of a book and the title will be completed for you. For example, type la for Lamentations, le for Leviticus or lu for Luke.

To find a book that has more than one volume, you need to type the numeral first. For example, to find II Corinthians 5 1, type 2co51. To type numbers, hold <sub>fn</sub> and press q-p.

**3. Press ENTER to read.**

Gur *Newworly Dwelling*<br>"Sit Now we know that if the<br>earthly tent we live in is de-<br>stroyed, we have a building from God, an eternal house in heaven,

- **4.** Use  $\left[\right]$ ,  $\left(\overline{f_{n}}\right)$  +  $\left[\right]$  or  $\left(\overline{S_{\text{PACE}}}\right)$  to **scroll down.**
- **5. Press CLEAR when done.**

#### ➤ **Resuming Where You Left Off**

You can turn your electronic Bible off at any passage. When you turn it on again, the last passage that you viewed appears, unless you had previously turned on the Learn-A-Verse feature. If Learn-A-Verse is on, you will see a verse for you to memorize. Note: If you have Learn-A-Verse on, and wish to return to your last viewed passage, place a bookmark before your turn your Bible off.

Just as if you were using a concordance, you can search for almost any word or phrase in this Bible. Simply enter search words to find their occurrences, or matches.

- **1. Press SEARCH .**
- **2. Type your search word(s). For example, type** *kingdom of God.*

You can type up to 35 letters. To type a space, press **SPACE** 

Note: You cannot search for common words such as and and the on their own.

**3. Press ENTER to start the search.**

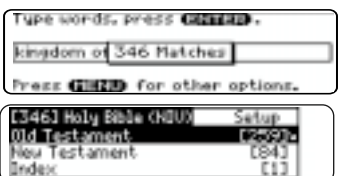

After a word search, only those books with matches are listed in the Menu.

**4. Use**  $\bigcap$  **or**  $\bigcap$  **to highlight the menu item you want, and press ENTER to see the name(s) of the book(s) with the matches. For example, select** *New Testament***.**

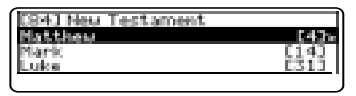

You may also hold <sub>(fn)</sub> and press **ENTER** to go directly to the text. You will go to the first match.

**5. Use**  $\mathbb{R}$  **or**  $\mathbb{R}$  **to highlight the book you want, and press ENTER to see the name(s) of the chapters with the matches. For example, select** *Luke***.**

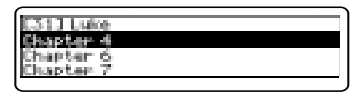

**6. Use**  $\cap$  **or**  $\cap$  **to highlight the chapter you want, and press ENTER to see the text. For example, select** *chapter 6***.**

> 6120 Looking at his disciples, he<br>said: "Blazzed are you <u>who are</u><br>1995, for yours is the <u>Rinidomi</u> of Elessed are you who hunger

Note that the main search words are boxed.

- **7. Press**  $\boxed{f_n}$  **+**  $\rightarrow$  **or**  $\leftarrow$  **to see the next or previous match (if any).**
- **8. Press CLEAR when done.**

#### ➤ **If You Misspell Words**

If you enter a misspelled word, or enter a word not in this Bible, spelling corrections appear. Select the correction that you want from the list, or press (BACK) to change your request.

#### ➤ **Using MatchMaker**

Your Bible has a MatchMaker feature to help you find words. If you are unsure of the spelling or completion of a word, use  $*$  to stand for one or more letters in a word. For example, to find Zaphnathpaaneah, type zaph\*.

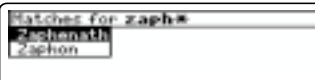

Press **ENTER** to select the highlighted word.

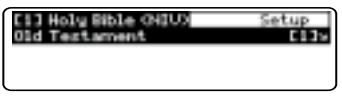

You can either continue to highlight a menu item and press **ENTER** till you come to text, or you can hold  $\left(\frac{1}{f_n}\right)$ and press **ENTER** to go directly to the text.

**11:15** Ph<u>araoh gave Joseph the</u><br>name <u>(Zaphenath</u>)-Paneah and gave<br>him Asenath <u>da</u>ughter of Potiphera, priest of On **bil** to be his wife. And Joseph went throughout the land

You can expand your search to find inflections, synonyms and similar words.

- **1. Press SEARCH .**
- **2. Type your search word(s) and press ENTER . For example, type** *benefit***.**

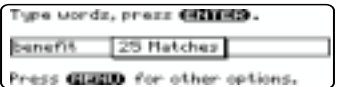

**3. Press MORE to expand the search.**

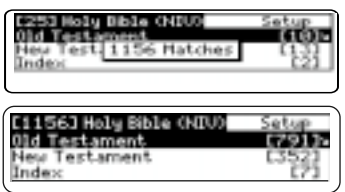

To learn how to view the matches. please see "Searching for Words." You will find that your matched words include good, profit, sake, serve and so on.

# **Highlighting Search Words**

You can also search for a word by highlighting it in a verse. Try this example.

**1. Go to** *Isaiah 12:2***.**

To learn how, see "Finding Bible Verses."

**2. Press ENTER to start the highlight.**

> 12:2 Riman God is my salvation! I<br>will trust and not be afraid. The<br>LORD, the LORD, is my strength and my songt he has become my salvaice.

To turn the highlight off, press **BACK** 

- **3. Use the arrow keys to highlight** *salvation***.**
- **4. Press ENTER to search for the highlighted word.**

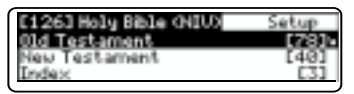

To learn how to view the matches, please see "Searching for Words."

**5. Press CLEAR when done.**

Whenever you see a  $\mathbb{N}$  after a word in a verse, that word has a footnote. You can easily view these footnotes. Try this example.

#### **1. Go to** *Psalms 18:2***.**

To learn how, see "Finding Bible Verses."

18:2 The LORD is my rock, my fortress and my deliverers my God is<br>my rook, in whom I take refuse. He<br>is my shield and the horn but of my salvation, my stronghold.

Notice the footnote marker.

**2. Press NOTE .** 

[2] Norg here symbolizes strength.

**3. Press**  $(BACK)$  **to return to the verse.**

#### ➤ **Understanding Footnotes**

The footnotes in this Bible have been added by Franklin Electronic Publishers. These footnotes are not part of the original New International Version Holy Bible.

#### ➤ **When More Than One Footnote Marker Appears**

Sometimes more than one **a** appears on the screen.

sood: aromatic resining and onux are also there.)<br>2113 The name of the second river<br>is the Ghood it under the second river<br>entire land of Cush Dal

Pressing **NOTE** highlights the first **NO** Press (NOTE) repeatedly until it highlights the **IN** that you want.

good! aromatic resining and onuc are also there.)<br>213 The name of the second river is the Ghoni it winds through the<br>entire land of Cush III

Press **ENTER** to view its footnote.

[13] Possibly southeast **Negotiamia** 

Press (BACK) to go back to the verse.

#### **Adding and Viewing Bookmarks**

You can add up to 50 bookmarks to the text of this book for quick reference.

#### **1. Press MARK at any verse to place a bookmark.**

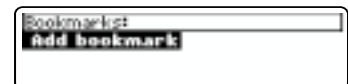

**2. Press ENTER to add the bookmark.**

**marks** its placement.

- **3. Press MARK to view your bookmark list.**
- **4. Press**  $\left[\downarrow\right]$  to highlight a verse.

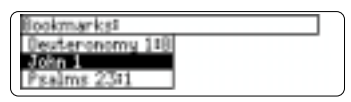

This is a sample list.

**5. Press ENTER to view its verse.**

#### **Using Bookmarks**

#### **Deleting a Bookmark**

You can delete any bookmark you want. Note: If you reset your unit, all your bookmarks will be lost.

- **1. Press MARK to view your list of bookmarks.**
- **2. Select and go to the verse whose bookmark you wish to remove. For example, if you had** *John 1* **on your bookmark list, go to the text of** *John 1***.**

To learn how, please see "Adding and Viewing Bookmarks."

**3. Press MARK again.**

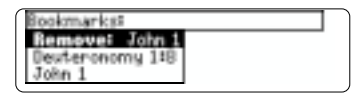

Remove: …, (the last viewed bookmark) appears as the first list item. and is highlighted.

**4. Press ENTER to remove the bookmark.**

### **Transferring Words Between Books**

This Bible can transfer words to certain BOOKMAN book cards. To send a word to another book, you must first install a book card in your unit, and that book card must be able to send or receive words. To learn if a book card can send or receive words, read its User's Guide.

#### **1. Highlight a word in this Bible.**

To highlight a word in Bible text, press **ENTER** to start the highlight, and use the arrow keys to move the highlight to the word you want.

- **2. Hold**  $\overline{(fn)}$  and press  $\overline{(CARD)}$ .
- **3. Highlight the icon of the other book.**
- **4. Press ENTER .**

The word you highlighted appears in the other book.

**5. Press ENTER again if needed to search for that word.**

If the keyboard fails to respond, or if the screen performs erratically, follow the steps below.

- **1. Hold CLEAR** and press (d) (on/off). If nothing happens, try Step 2.
- **2. Use a paper clip to gently press the reset button on your unit.**

The reset button is recessed in a pin-sized hole to the right of the book card slot.

**Warning!** Pressing the reset button with more than light pressure may permanently disable your unit. In addition, resetting your unit erases settings and information entered in your Bible and in an installed book card.

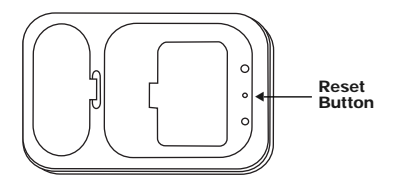

# **Resetting Your Unit**

#### **Model NIV-1440**

- Batteries: 2 lithium (CR2032)
- Size:  $13.5 \times 9.0 \times 1.5$  cm.
- Weight: 4 oz. without batteries

© 1999 Franklin Electronic Publishers, Inc., Burlington, NJ 08016-4907 USA. All rights reserved.

Scripture taken from the Holy Bible, New International Version.

© 1973, 1978, 1984 International Bible Society.

Used by permission of Zondervan Bible Publishers.

New International Version is a Registered Trademark of the International Bible Society.

U.S. Patents: 4,490,811; 4,830,618; 4,891,775; 5,113,340; 5,203,705; 5,218,536; 4,982,181; 5,295,070; 5,153,831; 5,497,474; 5,249,965; 5,321,609; 5,396,606; 5,627,726; 5,640,552.

German Patent: M9409744.5.

European Patent: 0136 379. PATENTS PENDING. ISBN 1-56712-535-2

### **Limited Warranty (outside U.S.)**

This product, excluding batteries, is guaranteed by Franklin for a period of one year from the date of purchase. It will be repaired or replaced with an equivalent product (at Franklin's option) free of charge for any defect due to faulty workmanship or materials.

Products purchased outside the United States that are returned under warranty should be returned to the original vendor with proof of purchase and description of fault. Charges will be made for all repairs unless valid proof of purchase is provided.

This warranty explicitly excludes defects due to misuse, accidental damage, or wear and tear. This guarantee does not affect the consumer's statutory rights.

This unit may change operating modes due to Electrostatic Discharge. Normal operation of this unit can be re-established by pressing the reset key, (on/off), or by removing/replacing batteries.

# **Limited Warranty (U.S. only)**

#### **LIMITED WARRANTY, DISCLAIMER OF WARRANTIES AND LIMITED REMEDY**

**(A) LIMITED WARRANTY.** FRANKLIN WARRANTS TO THE ORIGINAL END USER THAT FOR A PERIOD OF ONE (1) YEAR FROM THE ORIGINAL DATE OF PURCHASE AS EVIDENCED BY A COPY OF YOUR RECEIPT, YOUR FRANKLIN PRODUCT SHALL BE FREE FROM DEFECTS IN MATERIALS AND WORKMANSHIP. THIS LIMITED WARRANTY DOES NOT INCLUDE DAMAGE DUE TO ACTS OF GOD, ACCIDENT, MISUSE, ABUSE, NEGLIGENCE, MODIFICATION, UNSUITABLE ENVIRON-MENT OR IMPROPER MAINTENANCE. THE SOLE OBLIGATION AND LIABILITY OF FRANKLIN, AND YOUR EXCLUSIVE REM-EDY UNDER THIS LIMITED WARRANTY, WILL BE REPAIR OR REPLACEMENT WITH THE SAME OR AN EQUIVALENT PRODUCT OF THE DEFECTIVE PORTION OF THE PRODUCT, AT THE SOLE OPTION OF FRANKLIN IF IT DETERMINES THAT THE PRODUCT WAS DEFECTIVE AND THE DEFECTS AROSE WITHIN THE DURATION OF THE LIMITED WARRANTY. THIS REMEDY IS YOUR EXCLUSIVE REMEDY FOR BREACH OF THIS WARRANTY. THIS WARRANTY GIVES YOU CERTAIN RIGHTS; YOU MAY ALSO HAVE OTHER LEGISLATED RIGHTS THAT MAY VARY FROM JURISDICTION TO JURISDICTION. **(B) DISCLAIMER OF WARRANTIES AND LIMITATION OF LIABILITY.** EXCEPT FOR THE LIMITED WARRANTIES EXPRESSLY RECITED ABOVE, THIS FRANKLIN IS PROVIDED ON AN "AS IS" BASIS, WITHOUT ANY OTHER WARRANTIES OR CONDITIONS, EXPRESS OR IMPLIED, INCLUDING, BUT NOT LIMITED TO, WARRANTIES OF MERCHANTABLE OLIALITY. MERCHANTABILITY OR FITNESS FOR A PARTICULAR PURPOSE, OR THOSE ARISING BY LAW, STATUTE, USAGE OF TRADE, OR COURSE OF DEALING. THIS WARRANTY APPLIES ONLY TO PRODUCTS MANUFACTURED BY FRANKLIN AND DOES NOT INCLUDE BATTERIES, CORROSION OF BATTERY CONTACTS OR ANY OTHER DAMAGE CAUSED BY BATTER-IES. NEITHER FRANKLIN NOR OUR DEALERS OR SUPPLIERS SHALL HAVE ANY LIABILITY TO YOU OR ANY OTHER PER-SON OR ENTITY FOR ANY INDIRECT, INCIDENTAL, SPECIAL, OR CONSEQUENTIAL DAMAGES WHATSOEVER, INCLUDING, BUT NOT LIMITED TO, LOSS OF REVENUE OR PROFIT, LOST OR DAMAGED DATA OR OTHER COMMERCIAL OR ECONOMIC LOSS, EVEN IF WE HAVE BEEN ADVISED OF THE POSSIBILITY OF SUCH DAMAGES, OR THEY ARE OTH-ERWISE FORESEEABLE. WE ARE ALSO NOT RESPONSIBLE FOR CLAIMS BY A THIRD PARTY. OUR MAXIMUM AGGRE-GATE LIABILITY TO YOU, AND THAT OF OUR DEALERS AND SUPPLIERS, SHALL NOT EXCEED THE AMOUNT PAID BY YOU FOR THE FRANKLIN PRODUCT AS EVIDENCED BY YOUR PURCHASE RECEIPT. YOU ACKNOWLEDGE THAT THIS IS A REASONABLE ALLOCATION OF RISK. SOME STATES/COUNTRIES DO NOT ALLOW THE EXCLUSION OR LIMITATION OF LIABILITY FOR CONSEQUENTIAL OR INCIDENTAL DAMAGES, SO THE ABOVE LIMITATION MAY NOT APPLY TO YOU. IF THE LAWS OF THE RELEVANT JURISDICTION DO NOT PERMIT FULL WAIVER OF IMPLIED WARRANTIES, THEN THE DURA-TION OF IMPLIED WARRANTIES AND CONDITIONS ARE LIMITED TO THE DURATION OF THE EXPRESS WARRANTY GRANTED HEREIN.

**(C) WARRANTY SERVICE:** UPON DISCOVERING A DEFECT, YOU MUST CALL FRANKLIN'S CUSTOMER SERVICE DESK, 1-800-266-5626, TO REQUEST A RETURN MERCHANDISE AUTHORIZATION ("RMA") NUMBER, BEFORE RETURN-ING THE PRODUCT (TRANSPORTATION CHARGES PREPAID) TO:

FRANKLIN ELECTRONIC PUBLISHERS, INC.

ATTN: SERVICE DEPARTMENT

ONE FRANKLIN PLAZA

BURLINGTON, NJ 08016-4907

IF YOU RETURN A FRANKLIN PRODUCT, PLEASE INCLUDE A NOTE WITH THE RMA, YOUR NAME, ADDRESS, TELEPHONE NUMBER, A BRIEF DESCRIPTION OF THE DEFECT AND A COPY OF YOUR SALES RECEIPT AS PROOF OF YOUR ORIGI-NAL DATE OF PURCHASE. YOU MUST ALSO WRITE THE RMA PROMINENTLY ON THE PACKAGE IF YOU RETURN THE PRODUCT, OTHERWISE THERE MAY BE A LENGTHY DELAY IN THE PROCESSING OF YOUR RETURN. WE STRONGLY RECOMMEND USING A TRACKABLE FORM OF DELIVERY TO FRANKLIN FOR YOUR RETURN.

# **FCC Notice**

NOTE: This equipment has been tested and found to comply with the limits for a Class B digital device, pursuant to Part 15 of the FCC Rules. These limits are designed to provide reasonable protection against harmful interference in a residential installation. This equipment generates, uses and can radiate radio frequency energy and, if not installed and used in accordance with the instructions, may cause harmful interference to radio communications. However, there is no guarantee that interference will not occur in a particular installation. If this equipment does cause harmful interference to radio or television reception, which can be determined by turning the equipment off and on, the user is encouraged to try to correct the interference by one or more of the following measures:

–Reorient or relocate the receiving antenna.

–Increase the separation between the equipment and receiver.

–Connect the equipment into an outlet on a circuit different from that to which the receiver is connected.

–Consult the dealer or an experienced radio/TV technician for help.

NOTE: This unit was tested with shielded cables on the peripheral devices. Shielded cables must be used with the unit to insure compliance.

NOTE: The manufacturer is not responsible for any radio or TV interference caused by unauthorized modifications to this equipment. Such modifications could void the user's authority to operate the equipment.

#### **Index**

✳ **key 4, 12 ? key 4, 8 Batteries, installing 5 Bible, reading the 8 Book card** Color Keys 6 installing 5 **Bookmarks** adding 14 deleting 15 **Demonstration 7 Devotional Verses 9 FCC Notice 19 Footnotes 13 Function Keys 4 Help, finding 5 Index, using the 9 Key Guide 4 MARK 4, 14 Menu, using the 8 Misspelling 12 MORE 4, 12**

IPB-28004-00 P/N 7201619 Rev. A

**NOTE 4, 13 Resetting Your Unit 16 Resuming 10 SEARCH 4, 11 Search** by highlighted word 13 expanding 12 for verses 10 for words 12 **Selecting a Book 6 Settings, changing the 7 Transferring Words 15 Tutorial 7 Viewing** Bible verses 10 bookmarks 14 footnotes 13 **Warranty** outside U.S. 17 U.S. only 18